# 中文字库液晶显示模块使用手册 LCD12864

# 一、液晶显示模块概述

- 1. 液晶显示模块是 128×64 点阵的汉字图形型液晶显示模块,可显示汉字及图形,内置 8192 个中文汉字 (16X16 点阵)、128 个字符 (8X16 点阵) 及 64X256 点阵显示 RAM (GDRAM)。可与 CPU 直接接口, 提 供两种界面来连接微处理机:8-位并行及串行两种连接方式。具有多种功能:光标显示、画面移位、 睡眠模式等。
- 2. 外观尺寸:93×70×12.5mm
- 3. 视域尺寸:73×39mm 外形尺寸图

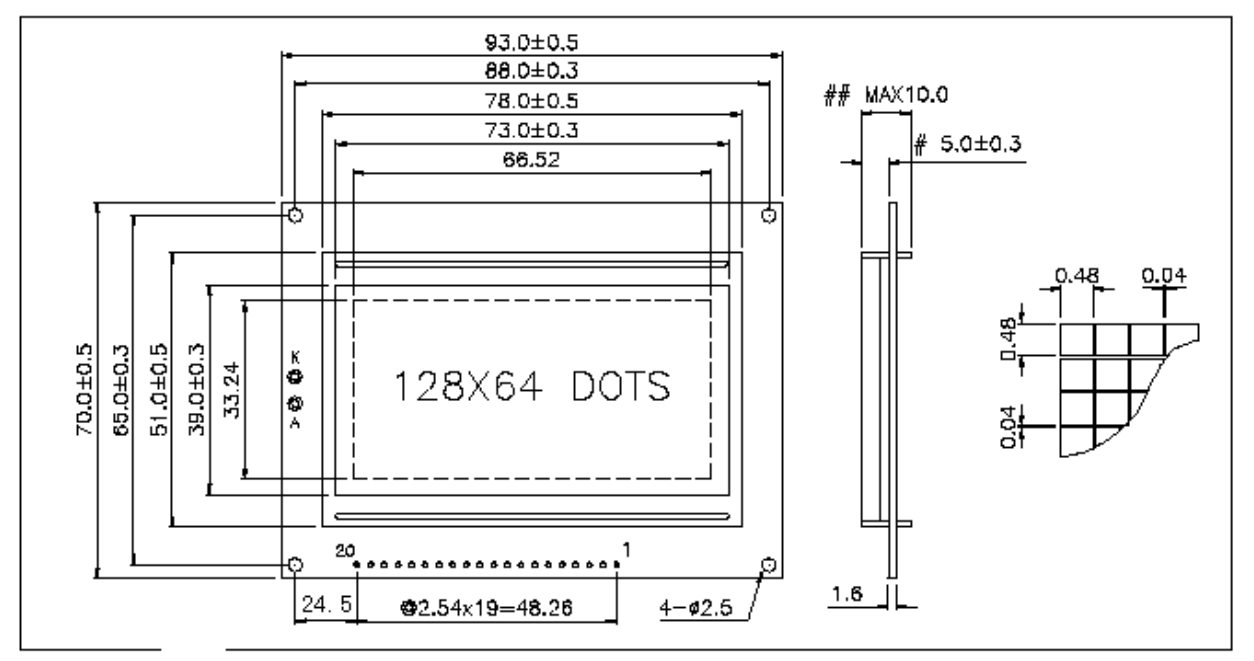

# 二、模块引脚说明

#### 128X64 引脚说明

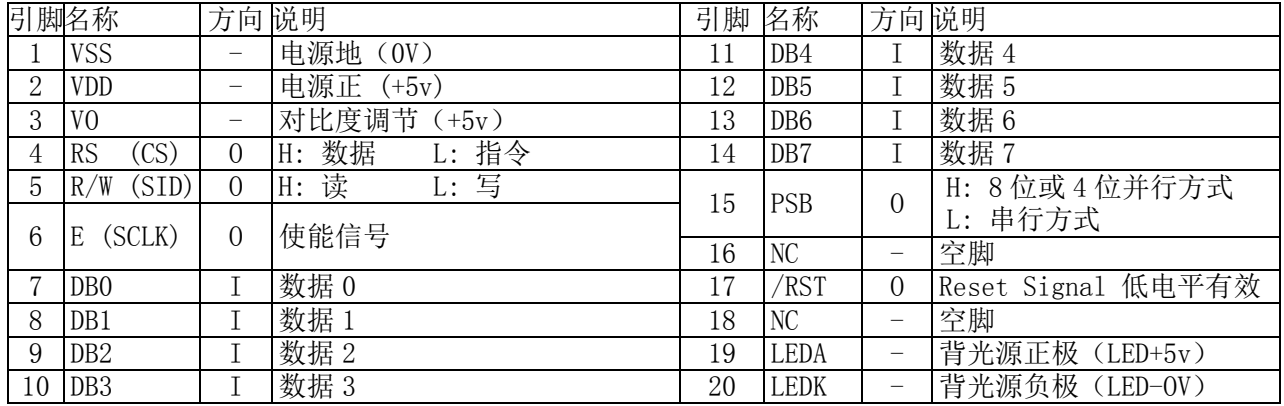

外形尺寸

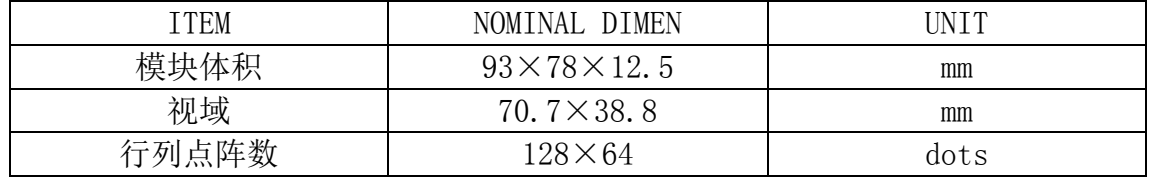

北京龙凡汇众机器人科技有限公司<br> **E\_mail: service@dfrobot.com** 

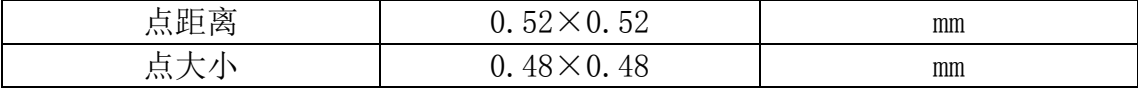

# 三、液晶硬件接口

- 1、逻辑工作电压(VDD):4.5~5.5V
- 2、电源地(GND):0V
- 3、工作温度(Ta):0~60℃(常温) / -20~75℃(宽温)
- 4、电气特性见附图 1 外部连接图(参考附图 2)

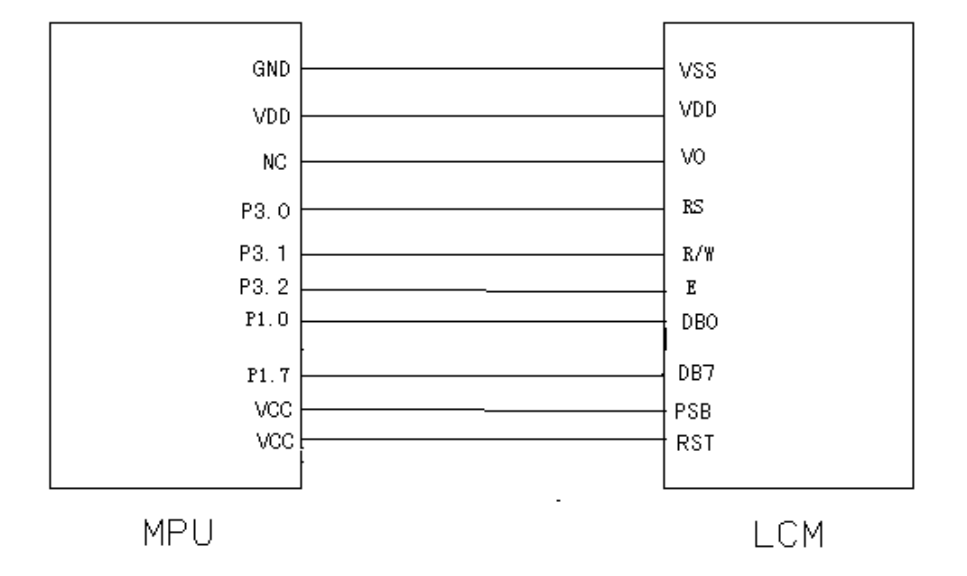

# 模块有并行和串行两种连接方法(时序如下):

#### **1**、**8** 位并行连接时序图

MPU 写资料到模块

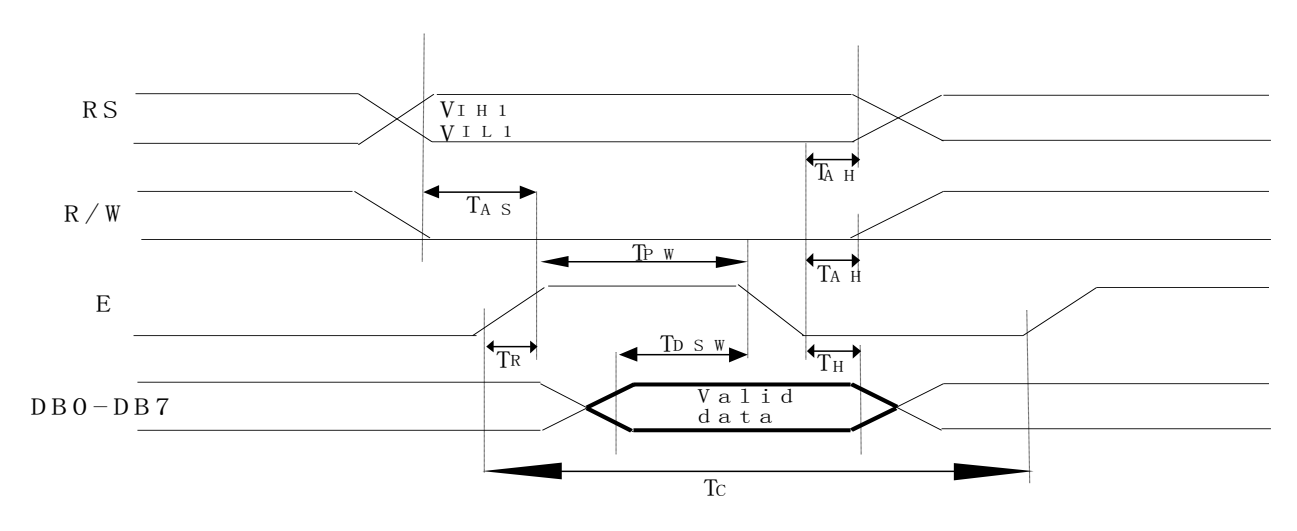

# **MPU** 从模块读出资料

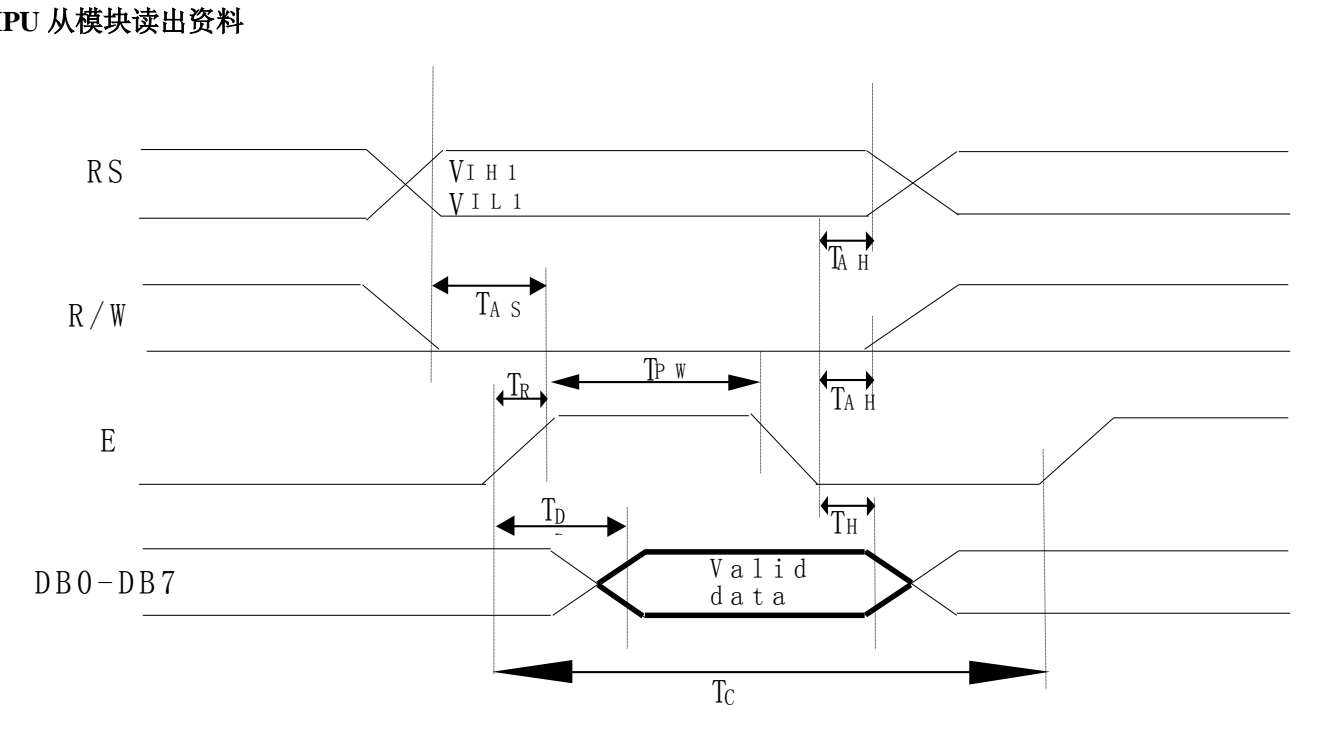

# **2**、串行连接时序图

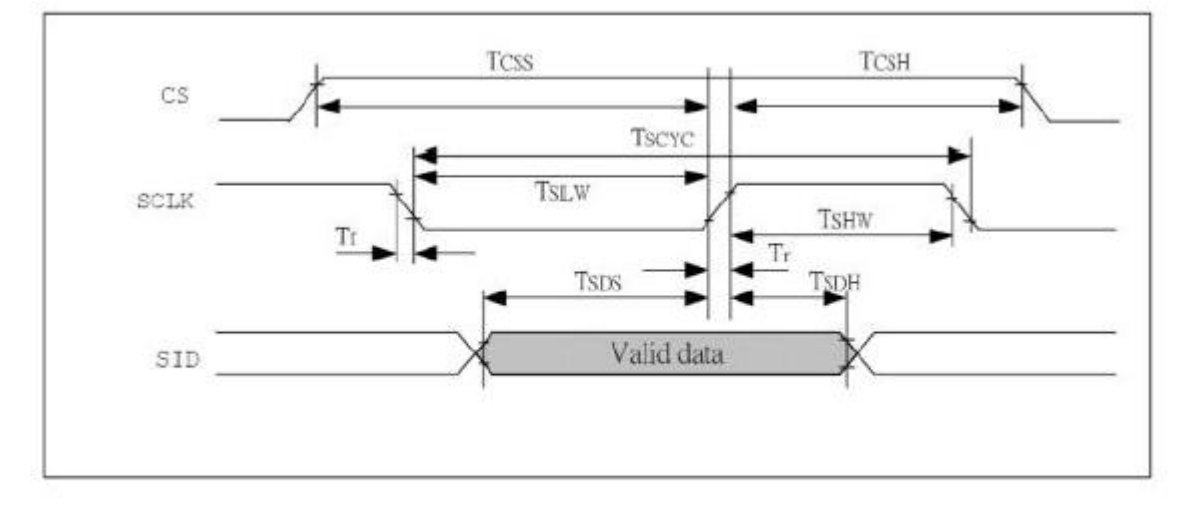

串口方式下 MPU 写数据到 ST7920

# 四、用户指令集

# **1**、指令表 **1**:(**RE=0**:基本指令集)

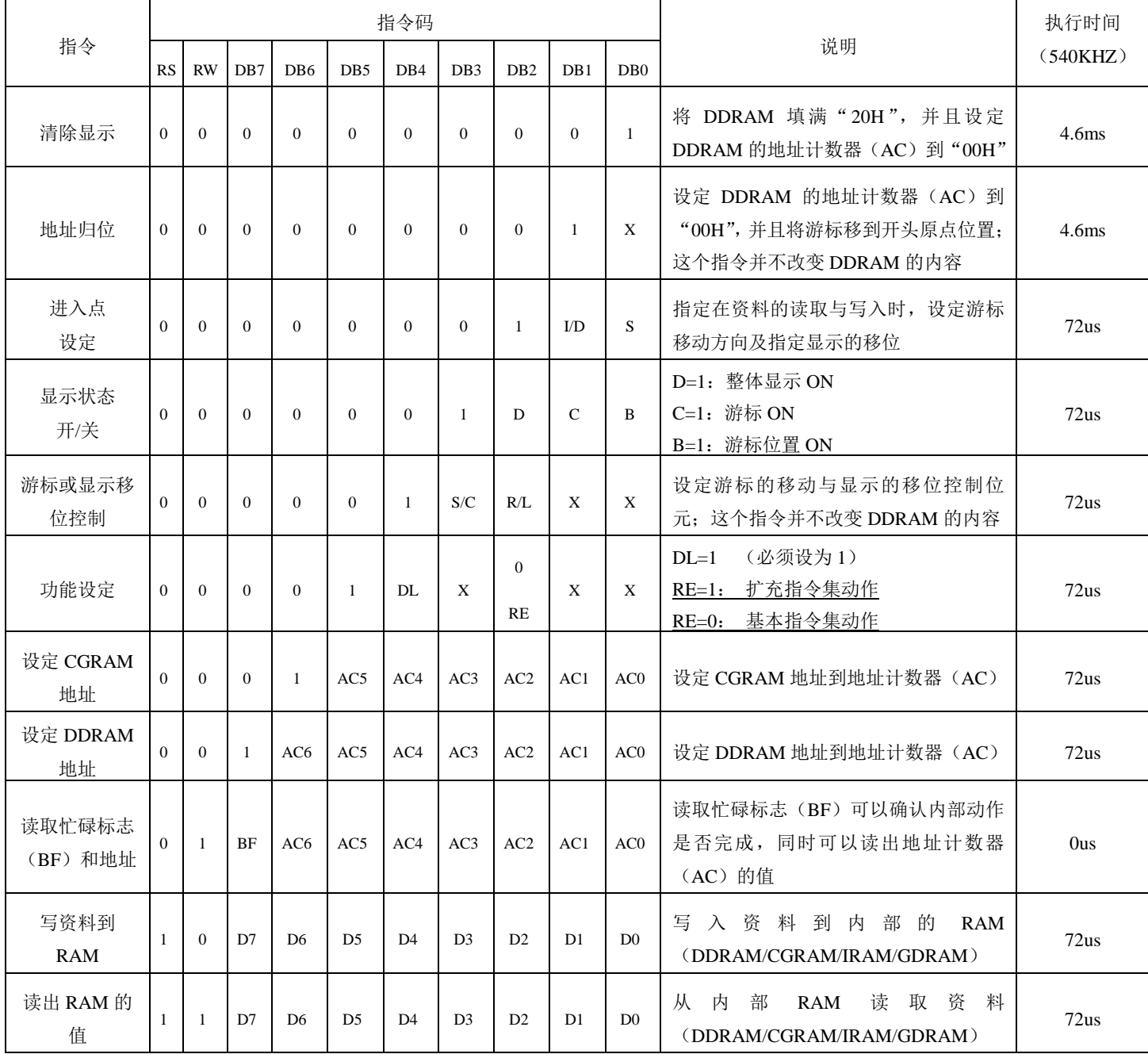

# 指令表—**2**:(**RE=1**:扩充指令集)

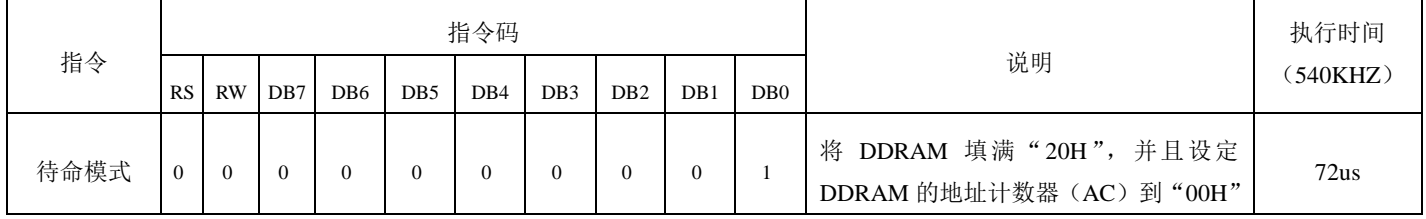

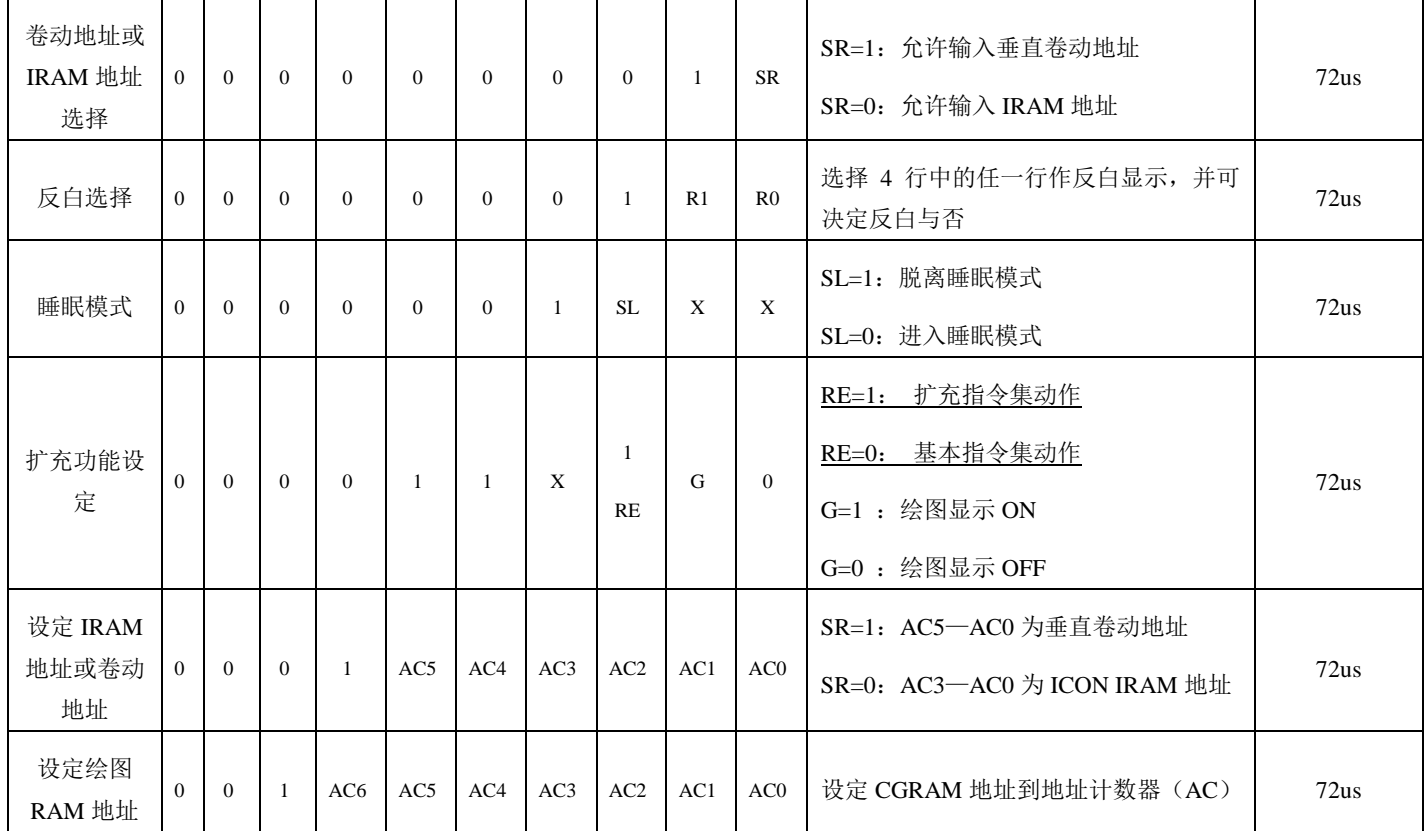

#### **HS12864-12** 串口接线方式:

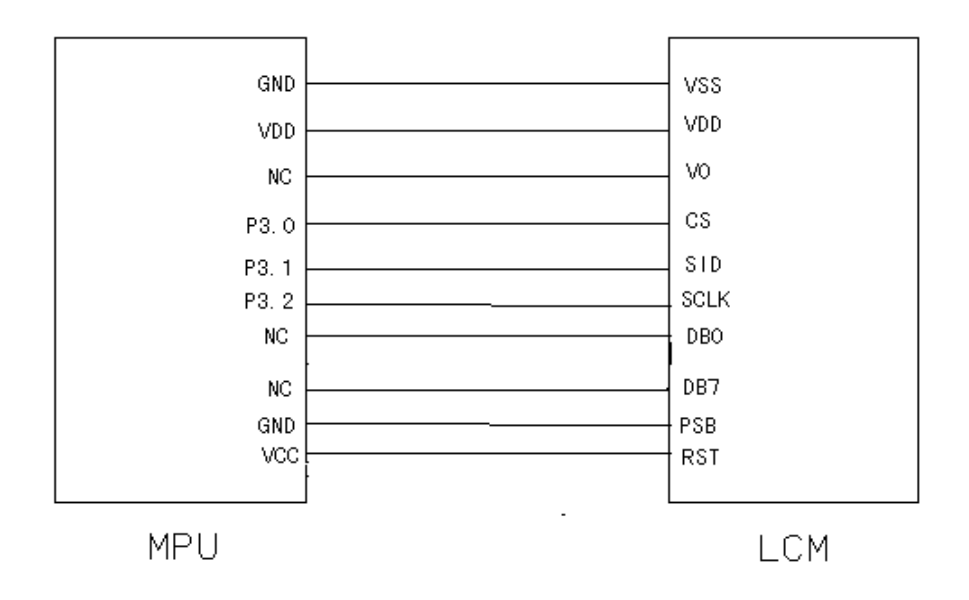

#### 备注:

1、 当模块在接受指令前,微处理顺必须先确认模块内部处于非忙碌状态,即读取 BF 标志时 BF 需 为 0, 方可接受新的指令;如果在送出一个指令前并不检查 BF 标志, 那么在前一个指令和这个指 令中间必须延迟一段较长的时间,即是等待前一个指令确实执行完成,指令执行的时间请参考指 令表中的个别指令说明。

2 "RE"为基本指令集与扩充指令集的选择控制位元, 当变更"RE"位元后, 往后的指令集将维持在 最后的状态,除非再次变更"RE"位元,否则使用相同指令集时,不需每次重设"RE"位元。

#### 具体指令介绍:

#### 1、清除显示

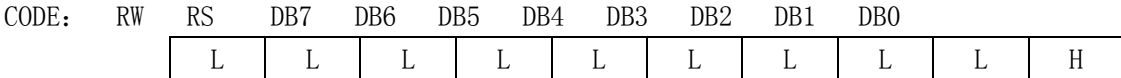

功能:清除显示屏幕,把 DDRAM 位址计数器调整为"00H"

#### 2、位址归位

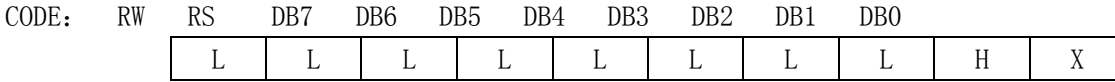

功能: 把 DDRAM 位址计数器调整为"00H", 游标回原点, 该功能不影响显示 DDRAM

3、位址归位

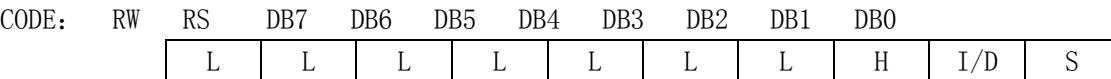

功能: 把 DDRAM 位址计数器调整为 "00H", 游标回原点, 该功能不影响显示 DDRAM 功能: 执行该命令后, 所设置的行将显示在屏幕的第一行。显示起始行是由 Z 地址计数器控制的,该命令自动将 A0-A5 位地址送 入 Z 地址计数器,起始地址可以是 0-63 范围内任意一行。Z 地址计数器具有循环计数功能,用于显示行扫 描同步,当扫描完一行后自动加一。

#### 4、显示状态 开/关

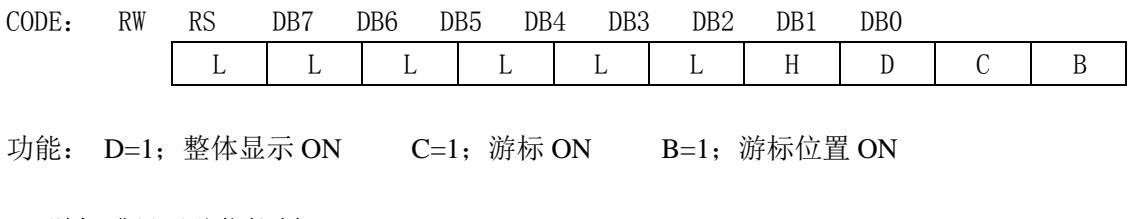

#### 5、游标或显示移位控制

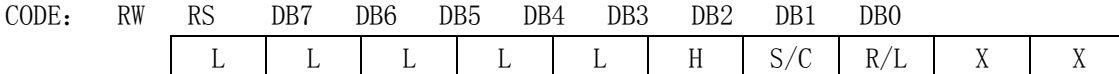

功能: 设定游标的移动与显示的移位控制位: 这个指令并不改变 DDRAM 的内容

#### 6、功能设定

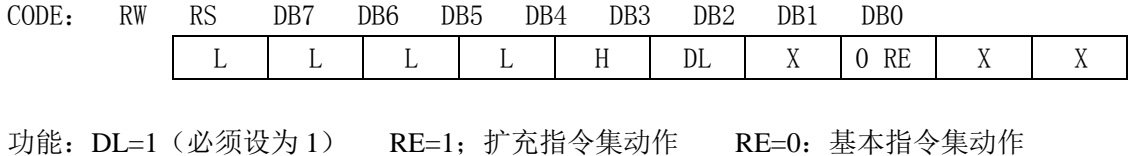

#### 7、设定 CGRAM 位址

CODE: RW RS DB7 DB6 DB5 DB4 DB3 DB2 DB1 DB0

北京龙凡汇众机器人科技有限公司<br> **E\_mail: service@dfrobot.com** 

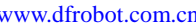

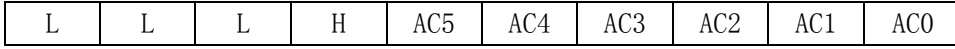

功能:设定 CGRAM 位址到位址计数器(AC)

#### 8、设定 DDRAM 位址

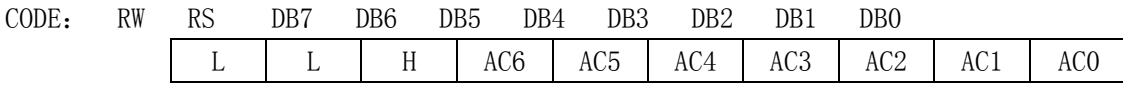

功能:设定 DDRAM 位址到位址计数器 (AC)

#### 9、读取忙碌状态(BF)和位址

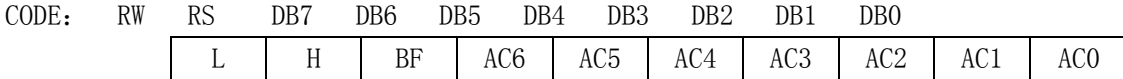

功能: 读取忙碌状态(BF)可以确认内部动作是否完成,同时可以读出位址计数器(AC)的值

#### 10、写资料到 RAM

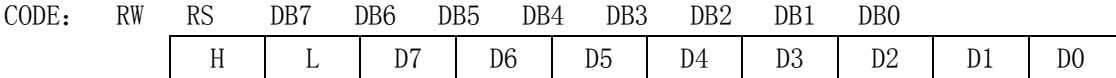

功能:写入资料到内部的 RAM(DDRAM/CGRAM/TRAM/GDRAM)

#### 11、读出 RAM 的值

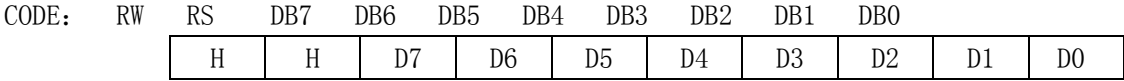

功能:从内部 RAM 读取资料(DDRAM/CGRAM/TRAM/GDRAM)

#### 12、 待命模式(12H)

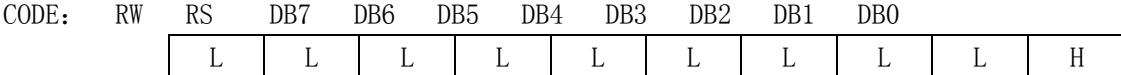

功能:进入待命模式,执行其他命令都可终止待命模式

#### 13、卷动位址或 IRAM 位址选择 (13H)

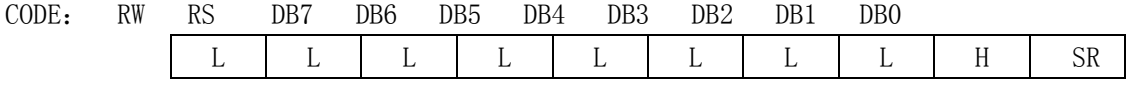

功能: SR=1; 允许输入卷动位址 SR=0; 允许输入 IRAM 位址

#### 14、反白选择(14H)

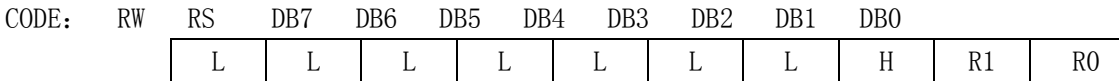

功能:选择 4 行中的任一行作反白显示,并可决定反白的与否

#### 15、睡眠模式(015H)

CODE: RW RS DB7 DB6 DB5 DB4 DB3 DB2 DB1 DB0 L | L | L | L | L | H | SL | X | X

功能: SL=1; 脱离睡眠模式 SL=0; 进入睡眠模式

#### 16、扩充功能设定(016H)

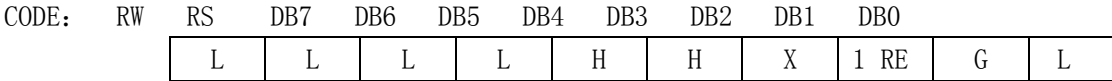

功能: RE=1; 扩充指令集动作 RE=0; 基本指令集动作 G=1; 绘图显示 ON G=0; 绘图显示 OFF

#### 17、设定 IRAM 位址或卷动位址(017H)

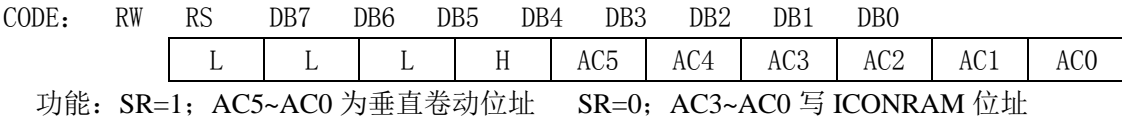

#### 18、设定绘图 RAM 位址(018H)

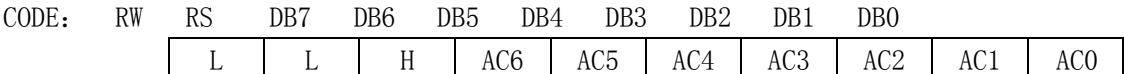

功能: 设定 GDRAM 位址到位址计数器(AC)

# 五、显示坐标关系

## **1**、图形显示坐标

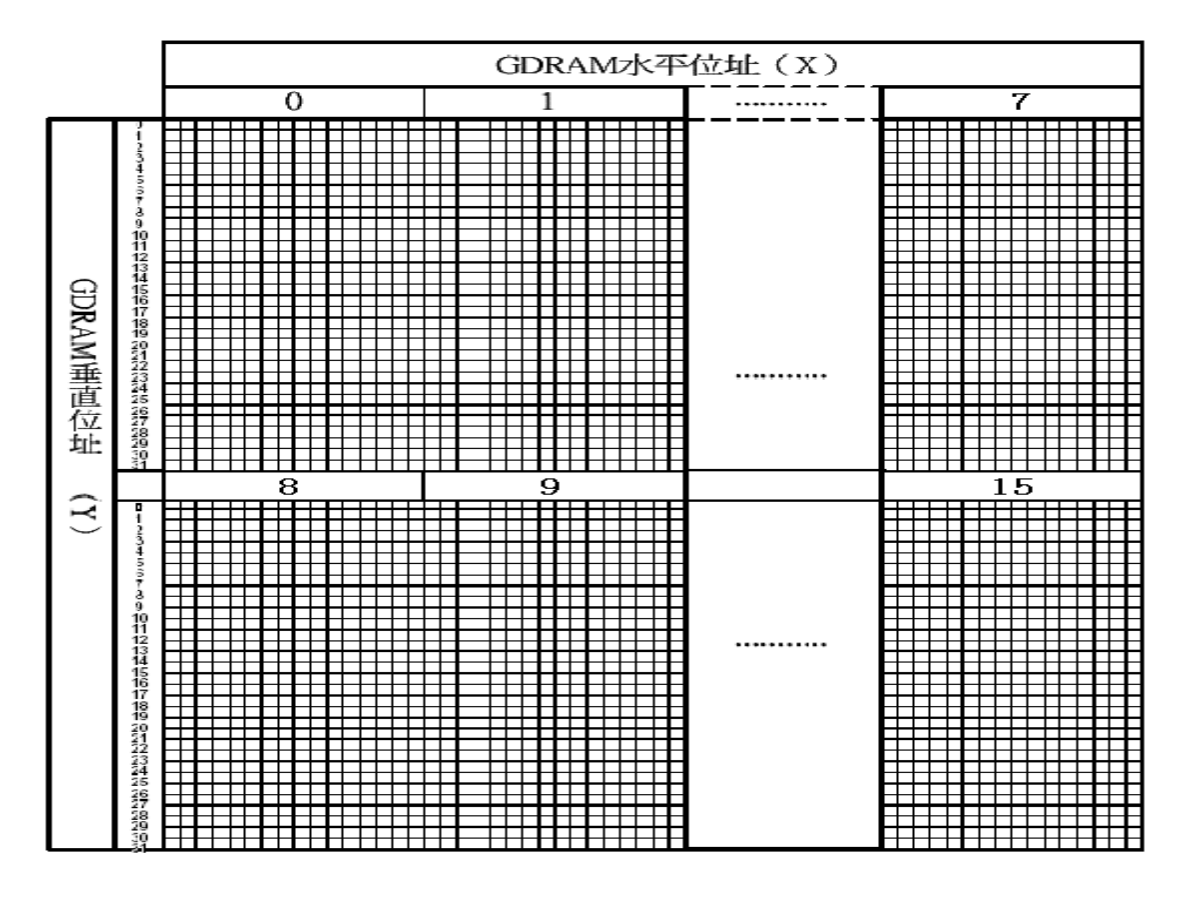

## **2**、汉字显示坐标

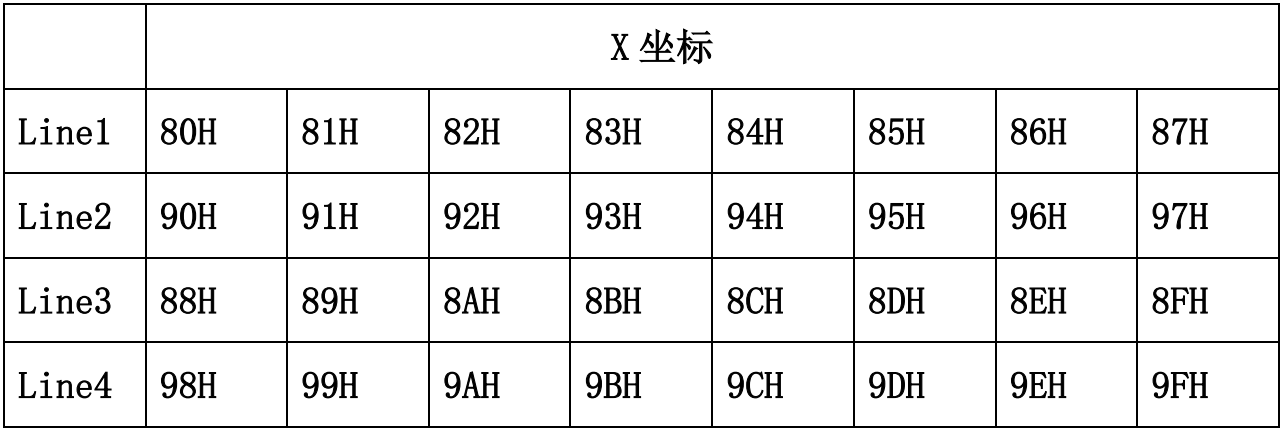

# **3**、字符表

代码 (02H---7FH)

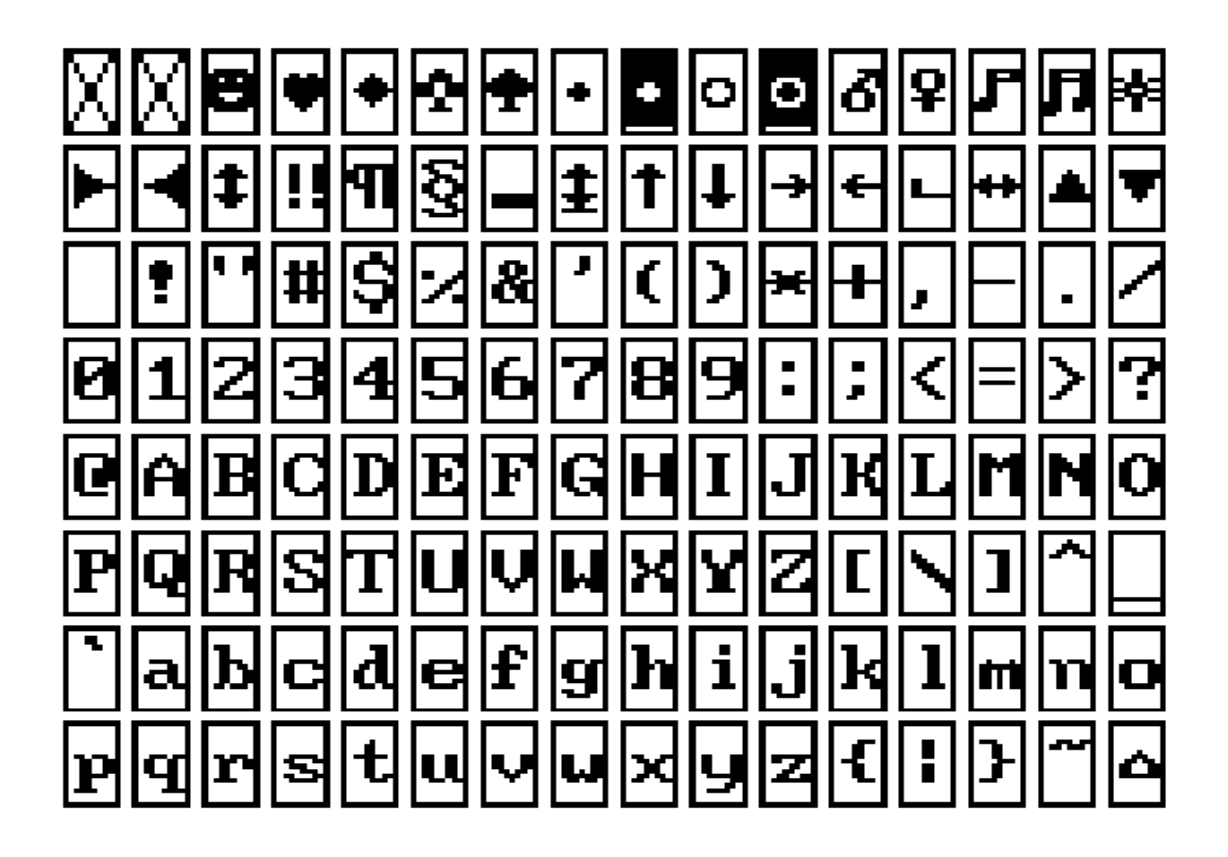

# 六、显示步骤

#### **1**、显示资料 **RAM**(**DDRAM**)

显示资料 RAM 提供 64×2 个位元组的空间,最多可以控制 4 行 16 字 (64 个字)的中文字型显示, 当写入显示资料 RAM 时,可以分别显示 CGROM、HCGROM 与 CGRAM 的字型; ST7920A 可以显示三 种字型 ,分别是半宽的 HCGROM 字型、CGRAM 字型及中文 CGROM 字型 ,三种字型的选择,由在 DDRAM 中写入的编码选择,在 0000H-0006H 的编码中将自动的结合下一个位元组,组成两个位元组的 编码达成中文字型 的编码 (A140-D75F), 各种字型详细编码如下:

- 1、显示半宽字型: 将 8 位元资料写入 DDRAM 中, 范围为 02H-7FH 的编码。
- 2、显示 CGRAM 字型: 将 16 位元资料写入 DDRAM 中, 总共有 0000H, 0002H, 0004H, 0006H 四 种编码。
- 3、显示中文字形: 将 16 位元资料写入 DDRAMK , 范围为 A1A1H-F7FEH 的编码。

#### 绘图 **RAM**(**GDRAM**)

绘图显示 RAM 提供 64×32 个位元组的记忆空间,最多可以控制 256×64 点的二维也纳绘图缓冲空间, 在更改绘图 RAM 时,先连续写入水平与垂直的坐标值,再写入两个 8 位元的资料到绘图 RAM,而地址计 数器(AC)会自动加一;在写入绘图 RAM 的期间,绘图显示必须关闭,整个写入绘图 RAM 的步骤如下:

- 1、关闭绘图显示功能。
- 2、先将水平的位元组坐标(X)写入绘图 RAM 地址:
- 3、再将垂直的坐标(Y)写入绘图 RAM 地址;
- 4、将 D15——D8 写入到 RAM 中;
- 5、将 D7——D0 写入到 RAM 中;
- 6、打开绘图显示功能。

绘图显示的记忆体对应分布请参考表

#### **2**、游标**/**闪烁控制

ST7920A 提供硬体游标及闪烁控制电路,由地址计数器(address counter)的值来指定 DDRAM 中的 游标或闪烁位置。

# 七.应用举例

LCD12864F 与单片机 8031 的一种接口如图 5.所示:

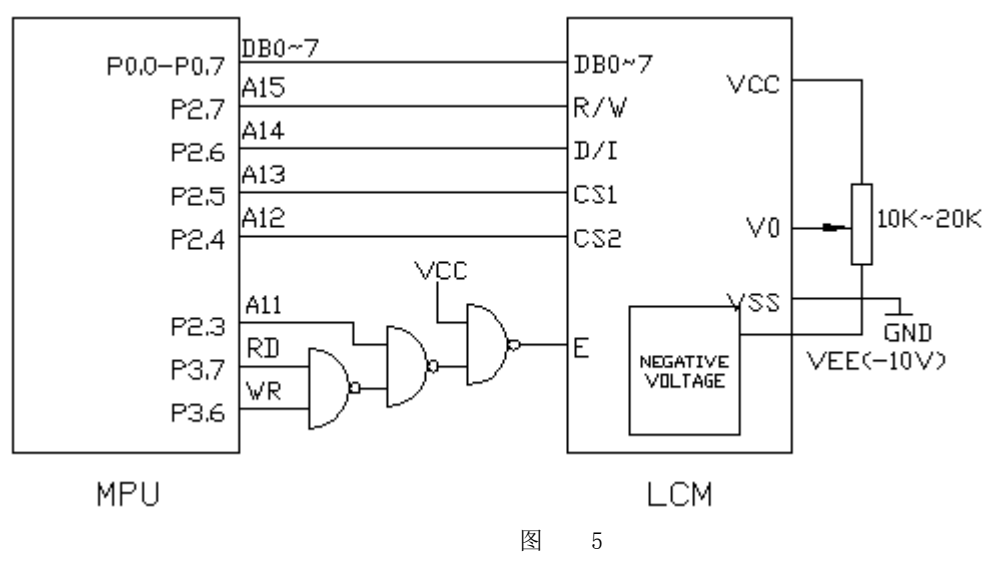

利用图 5 举例介绍编程实例 ORG 0000H LJMP INITM ORG 0100H

INITM: MOV SP, #67H ; SET STACK ADDRESS MOV DPTR, #3800H ; SELECT CHIP1 AND CHIP2 MOV A, #3EH ; OFF DISPLAY LCALL OUTI LCALL MS40 LCALL MS40 LCALL MS40 MOV A, #3FH ; ON DISPLAY LCALL OUTI LCALL MS40 LCALL MS40 LCALL MS40 ;显示"\*"号 MOV R3, #04H ; PAGE NUMBER (2\*4=8PAGES) MOV A, #0B8H ; PAGEO DISP1: PUSH ACC LCALL CHIN1 POP ACC INC A INC A DJNZ R3, DISP1 LCALL MS40 LCALL MS40 LCALL MS40 LCALL MS40 LCALL MS40 ;显示竖条 MOV R3,#04H MOV A, #0B8H DISP2: PUSH ACC LCALL CHIN2 POP ACC INC A INC A DJNZ R3, DISP2 LCALL MS40 LCALL MS40 LCALL MS40 LCALL MS40 LCALL MS40

;显示横条

 MOV R3,#04H MOV A, #0B8H DISP3: PUSH ACC LCALL CHIN3 POP ACC INC A INC A DJNZ R3, DISP3 LCALL MS40 LCALL MS40 LCALL MS40 LCALL MS40 LCALL MS40 ;显示汉字 MOV R3,#04H MOV A, #0B8H DISP4: PUSH ACC LCALL CHIN4 POP ACC INC A INC A DJNZ R3, DISP4 LCALL MS40 LCALL MS40 LCALL MS40 LCALL MS40 LCALL MS40 LJMP INITM CHIN1: PUSH ACC : PUT A (PAGE NUMBER) INTO STACK LCALL OUT1 MOV A, #40H ; SET Y ADDRESS LCALL OUTI MOV R2,#32 LOAD1: MOV A, #55H LCALL OUTD MOV A, #0AAH LCALL OUTD DJNZ R2, LOAD1 POP ACC INC A LCALL OUTI MOV A, #40H

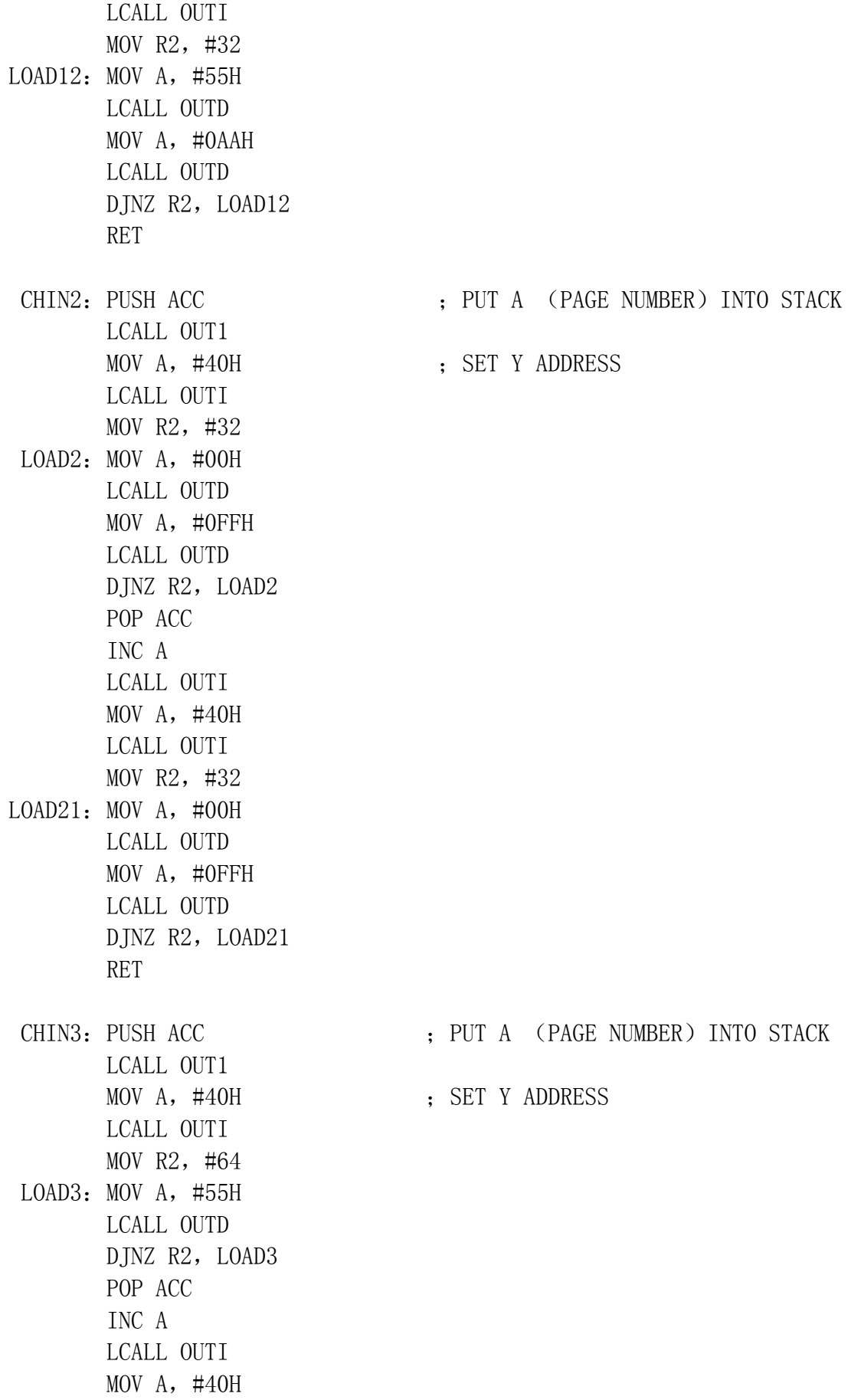

 LCALL OUTI MOV R2,#64 LOAD31: MOV A, #55H LCALL OUTD DJNZ R2, LOAD31 RET CHIN4: PUSH ACC LCALL OUT1 MOV A,#40H LCALL OUTI MOV R2,#64 MOV R1,#00H MOV DPTR,#CHINESE LOAD4: MOV A, R1 MOVC A,@A+DPTR LCALL OUTD INC DPTR DJNZ R2, LOAD4 POP ACC INC A LCALL OUTI MOV R2,#64 LOAD41: MOV A, R1 MOVC A,@A+DPTR LCALL OUTD INC DPTR DJNE R2, LOAD41 RET MS40: MOV R7, #0E8H MS2:MOV R6,#0FFH MS1: DJNZ R6, MS1 DJNZ R7, MS2 RET ;OUT INSTRCTION FOR CHIP1 AND CHIP2 OTUI: PUSH DPH PUSH DPL MOV DPTR,#3800H MOVX @A+DPTR, A POP DPL POP DPH RET OUTD: PUSH DPH PUSH DPL

 MOV DPTR,#7800 MOVX @DPTR, A POP DPL POP DPH RET CHINNESE:;(PAGE0) DB 10H,60H,01H,86H,60H,04H,1cH,e4H,04H,04H,04H,E4H,1cH, 04H, 00H, 00 DB 00H,00H,80H,9fH,95H,d5H,55H,55H,55H,15H,d5H,15H,1fH, 00H,00H,00 DB 10H,61H,06H,E0H,18H,84H, E4H,1CH,84H,65H,BEH,24H,0A4H, 64H, 04H, 00, DB 00H,00H,00H,00H,7EH,2AH,2AH,2AH,2AH,2AH,2AH,7EH,00H, 00H,00H,00 ; (PAGE1) DB 04,04H,7eH,01H,40H,20H,20H,10H,0bH,04H,0bH,10H,30H, 60H,20H,00 DB 02,02H,42H,22H,1aH,07H,02H,02H,02H,02H,0ffH,02H,02H,02H,02H,00H DB 04H, 04H, 0FFH, 00H, 00H, 00H, FFH, 41H, 21H, 12H, 0CH, 1BH, 61H, 0C0H, 40H, 00 DB 00H,7FH,25H,25H,25H,25H,7FH,00H,00H,7FH,25H,25H,25H 25H, 7FH, 00H

#### 读写模块程序举例

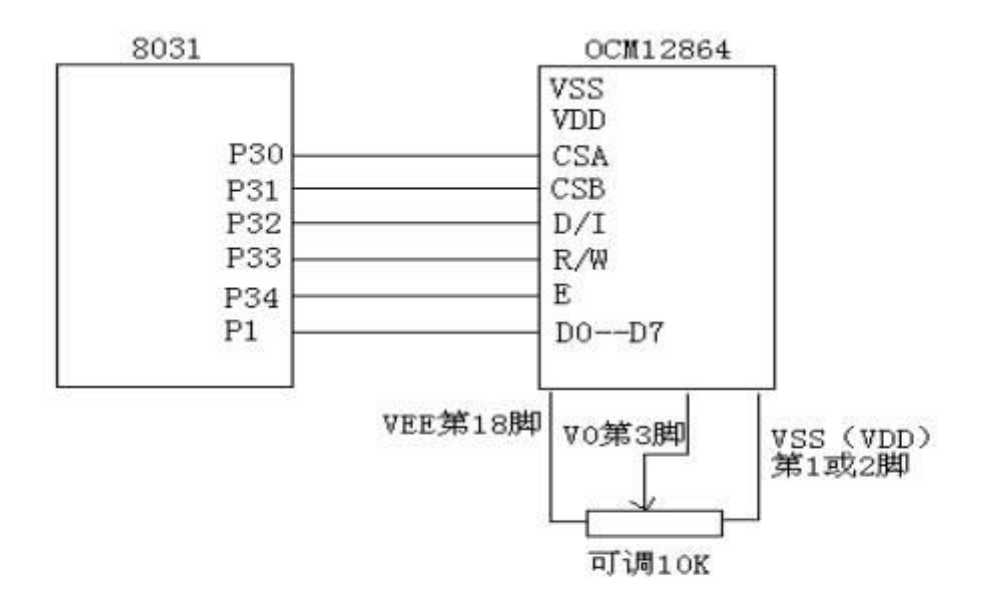

写指令子程序(INST)

SETB E

CLR D\_I

CLR R\_W

MOV P1, A

CLR E

RET

写数据子程序(DATA)

- SETB E
- SETB D I
- CLR R\_W
- MOV P1, A
- CLR E

RET

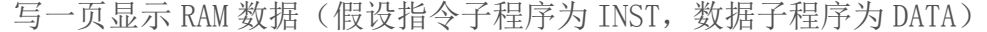

- MOV A, #0B8H
- LCALL INST ; 置页地址为 0 页
- MOV A, #40H
- LCALL INST ; 置列地址为 0 列
- MOV  $R2, \qquad #40H$
- MOV R1, #00H
- MOV DPTR,#ADDR
- LOOP: MOV A, R1
	- MOVC A, @A+DPTR

LCALL DATA

INC R1

DJNZ R2, LOOP

模块由于内部含有中文字库,因此中文字符的显示非常简单,汇编只需给出该汉字的区 位码即可显示该字。C 语言直接在数组中写上汉字即可。区位码表可参见 GB2312 字符集。